## **Automatische spoel installatie voor legionella preventie.**

### *NTKC - Bennie ten Haken*

*12 – Aug. - 2017*

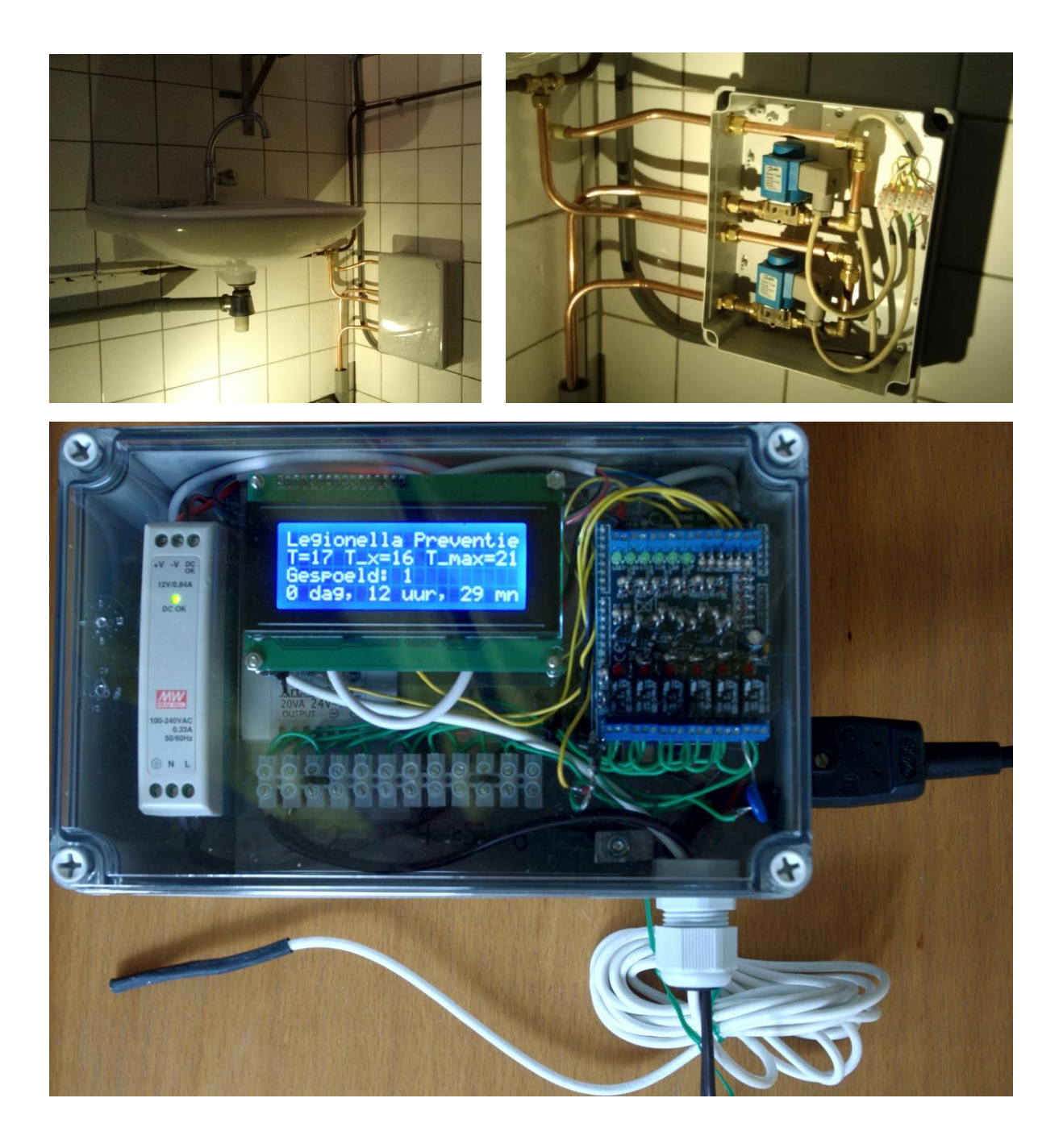

#### **Automatische spoel installatie voor legionella preventie.**

*Bennie ten Haken, 12 – Aug - 2017*

Deze installatie is aangelegd, getest en gebruikt op de NTKC-kampeerterreinen Masterveld. Na de eerste test periode in 2016, zijn er in 2017 in totaal 17 exemplaren van deze automaat gemaakt. Deze zullen vervolgens op in totaal 15 NTKC kampeerterreinen geïnstalleerd gaan worden. Op het ontwerp van deze installatie rust geen enkel eigendomsrecht. Alle mogelijke partijen worden van harte uitgenodigd deze installatie te kopiëren en/of te verbeteren

#### **Automatische spoel installatie voor legionella preventie.**

*Bennie ten Haken, 26-Jan-2016*

#### **Bedieningskastje**

Bediening: Aan/uit met stekker op 230 V ingang

Ingang: 1<sup>e</sup> thermometer in het bedieningskastje

2<sup>e</sup> thermometer extern (bij de warmste waterplek in het gebouw)

Uitgangen: 6x 24V AC uitgang via relais 2 met draadjes naar magneetventiel (maak/breek)

Display: Actuele Temperaturen

Actuele spoel status (1 t/m 6)

Verstreken tijd sinds laatste spoelbeurt

Maximale temperatuur sinds laatste spoelbeurt

#### **Bediening:**

- Handmatig spoelen: 1x Uit & Aan (=reset)
- Temperatuur aflezen: klopje op de kast  $\rightarrow$  display aan
- IJken: vergelijk display met andere geijkte thermometer
- Water afsluiten: Alle kranen open en dan Uit & Aan, 5-15 min wachten, Uit

#### **Programma inhoud:**

Start na power-up (=reset)

1) Direct Spoelen

- Alle aangesloten kanalen voor 2 minuten spoelen (1-6, nummer op display)
- Tussendoor 1 sec. pauze
- $Max-T = 0$
- Dagteller =  $0$
- 2) T-meting in loop
	- T direct op display
	- $Max-T = T of Max-T (vgl. intern & extern)$
	- Geluid meten via circuit aangesloten op digital in  $1 \rightarrow$  licht aan schakelen
	- Tel de uren en als T < 24  $\rightarrow$  ga terug naar begin stap 2.
- 3) Na 24 hr. Dagteller = Dagteller+1

4) Bij Max-T>24 of Dagteller > 6

- Complete reset v.d. Arduino
- Dan starten we weer met spoelprocedure

5) Terug naar stap 2)

#### **Aansluitingen**

Relais-sturing 1-6 – Digital out pin 8-13 (VMA05 – Relais 1-6)

Relais Stroommeting – Analog Pin 0 (VMA05 - Analog in 1)

T-intern – Analog Pin 1 (VMA05 - Analog in 2) T-extern – Analog Pin 2 (VMA05 - Analog in 3) – Losse draad naar buiten

Display SDA - Analog Pin 4 (*VMA05 pin 5 ombuigen of afknippen*) Display SCL - Analog pin 5 (*VMA05 pin 6 ombuigen of afknippen*) Display GND - GND Display VCC - 5V

Geluidsensor – Digital-In pin nr. 2 (VMA05 - Dig in 1)

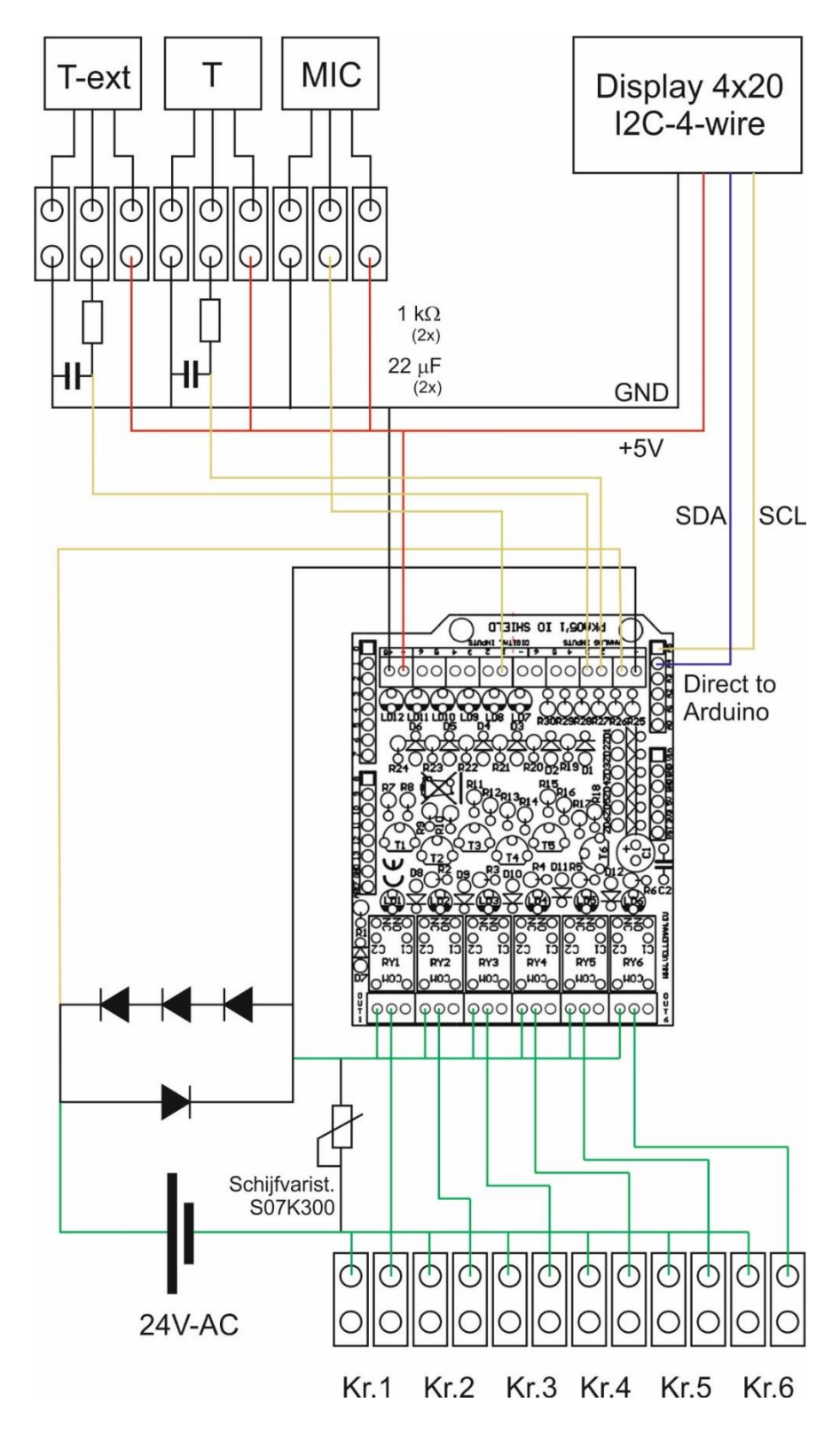

**Elektrische aansluitingen op de Velleman VMA05 I/O shield** *Bennie ten Haken 25 – Mei - 2017*

**Aansluitingen:**

**In de 230 aansluitingen zitten 2-zekeringen van 0.5A (1=reserve)** 

**24 VAC aansluiting (=naar kraan-relais): Luidspreker snoer 2x 0.5mm<sup>2</sup> : Praxis 50m 18.30 Euro Thermometer: 3 (of 4) ader telefoon snoer kies een makkelijk monteerbare soort met voldoende koper die goed in de kroonsteentjes kan en bvk ook te solderen is.**

# Boormal perspex-plaatje (gaten 3&5mm)

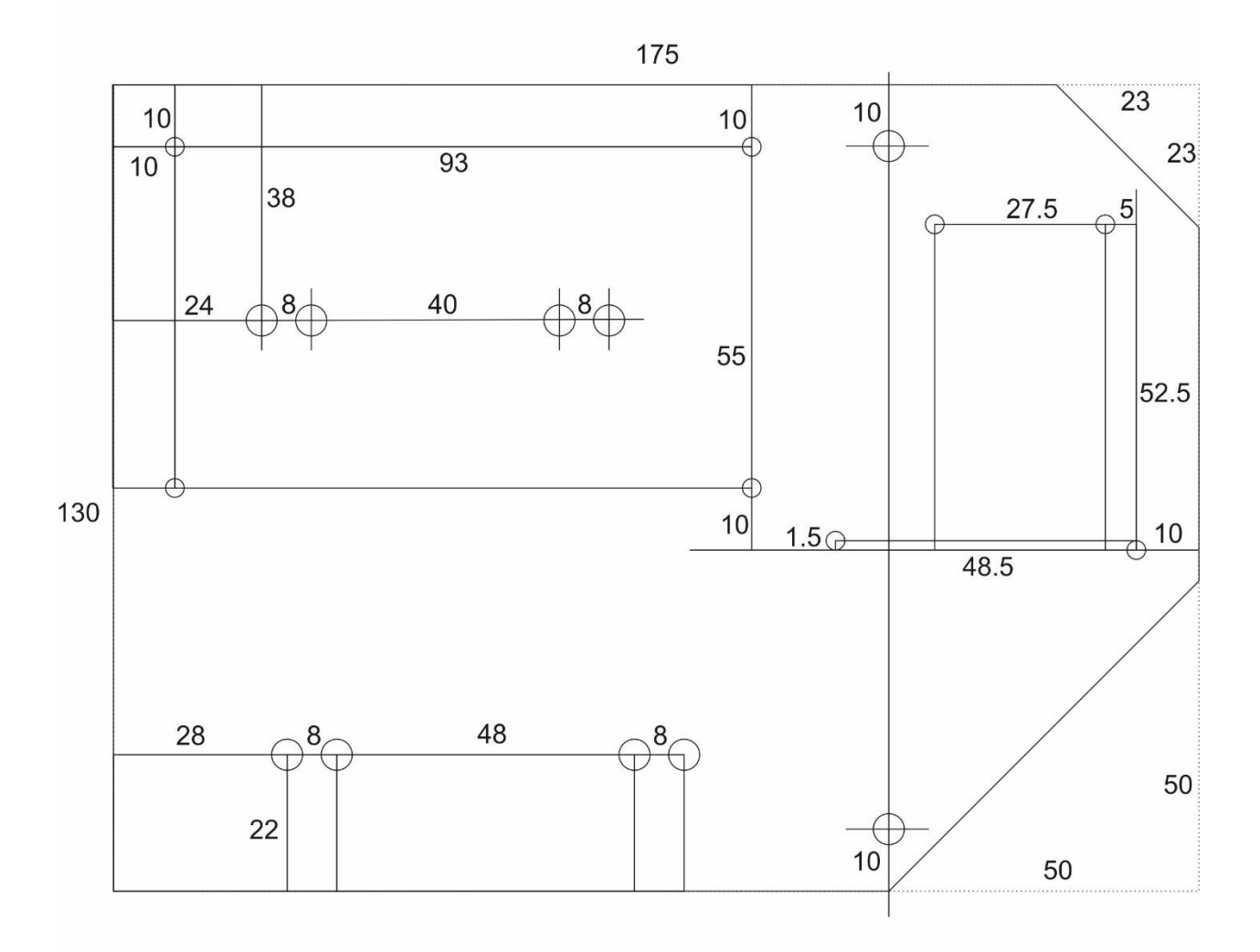

Aluminium steuntje (2x10mm, 2x)

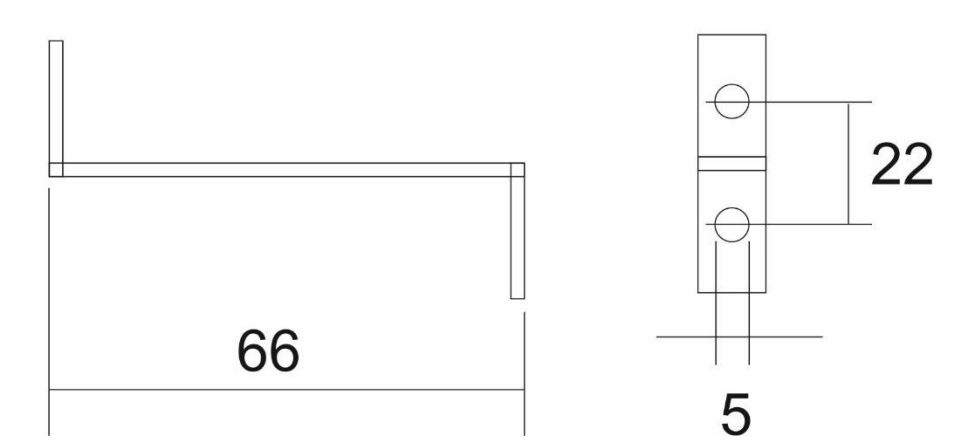

#### **Hardware**

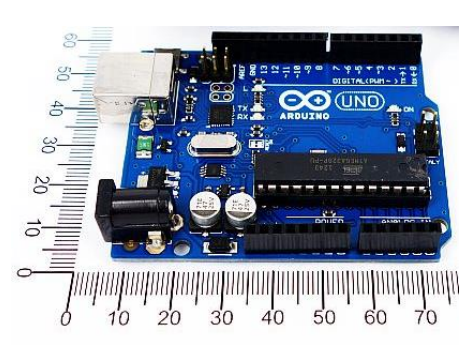

[http://ledsee.com/index.php/arduino-modules2013-02-16-10-32-17/arduino-main-boards/arduino-uno-2012-r3](http://ledsee.com/index.php/arduino-modules2013-02-16-10-32-17/arduino-main-boards/arduino-uno-2012-r3-detail) [detail](http://ledsee.com/index.php/arduino-modules2013-02-16-10-32-17/arduino-main-boards/arduino-uno-2012-r3-detail) 15 Euro UT-Studenten club Scintilla **12 Euro**

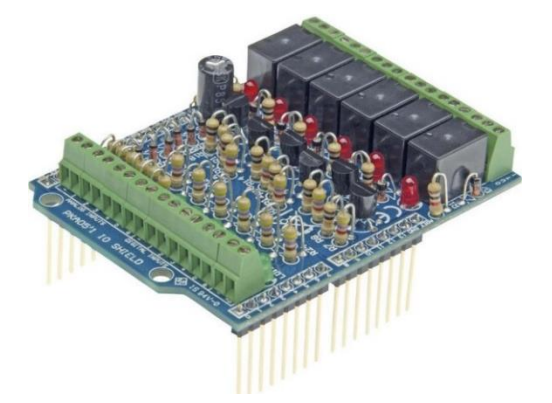

<https://www.conrad.nl/nl/arduino-io-shield-velleman-vma05-module-678492.html> Conrad **39,99 Euro** <http://www.electroshopdendermonde.be/index.php/webshop/electroshop/arduino-shields/io-shield-voor-arduino/> per 10 28,19 Euro <https://sinuss.nl/product/1308/vma05-i-o-shield-voor-arduino-> per 10 --> 32,26 Euro

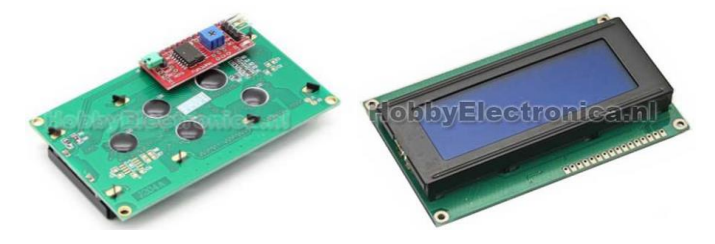

<http://www.hobbyelectronica.nl/product/2004-lcd-i2c-blauw-backlight/> Hobbyelectronica **13,95 Euro**

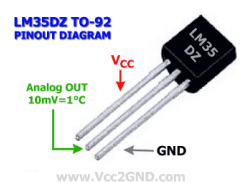

[www.scintilla.utwente.nl/nl/stores](http://www.scintilla.utwente.nl/nl/stores) **1.40 Euro**  Studenten club Scintilla

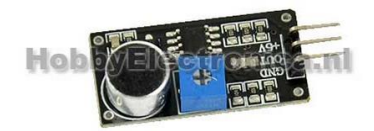

<http://www.hobbyelectronica.nl/product/geluid-detectie-sensor-tk0862/> Geluid detectie sensor TK0862 **2,95 Euro**

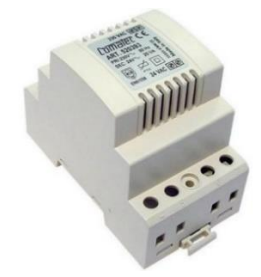

<https://www.conrad.nl/nl/transformatoren-voor-din-railmontage-3-m-te-24-vac-20-w-comatec-inhoud-1-stuks-520393.html> Transformatoren voor DIN-railmontage 3 M (TE) 24 V/AC 20 W Comatec **24,- Euro**

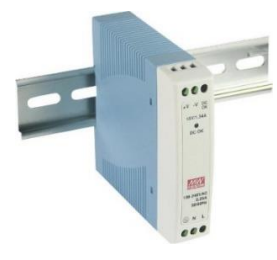

<https://www.conrad.nl/nl/mean-well-mdr-10-12-din-rail-netvoeding-12-vdc-084-a-10-w-1-x-1297344.html> Mean Well MDR-10-12 Din-rail netvoeding 12 V/DC 0.84 A 10 W 1 x. **16 Euro & Koning&Hartmann 11,80 Euro**

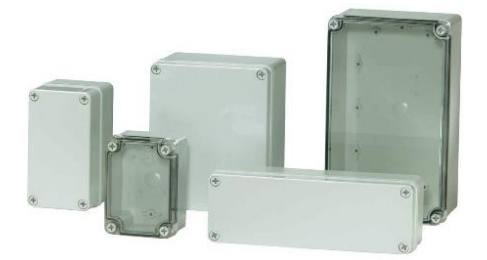

[https://www.conrad.nl/nl/fibox-abs-mh-125-t-installatiebehuizing-ip66ip67-230-x-140-x-125-abs-lichtgrijs-ral-](https://www.conrad.nl/nl/fibox-abs-mh-125-t-installatiebehuizing-ip66ip67-230-x-140-x-125-abs-lichtgrijs-ral-7035-1-stuks-536014.html)[7035-1-stuks-536014.html](https://www.conrad.nl/nl/fibox-abs-mh-125-t-installatiebehuizing-ip66ip67-230-x-140-x-125-abs-lichtgrijs-ral-7035-1-stuks-536014.html) 536014 Behuizing ABS Piccolo ABS MH 125, Fibox ABS MH 125 T Installatiebehuizing IP66/IP67 230 x 140 x 125 ABS Lichtgrijs (RAL 7035) **31,09 Euro 10x 28,60 Euro**

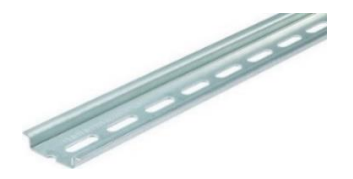

<https://www.conrad.nl/nl/hellermanntyton-delta-3fbv-geperforeerd-plaatstaal-1-stuks-545595.html> HellermannTyton DELTA-3F/BV Geperforeerd Plaatstaal **11,06 Euro** *dat is voor ca. 10 stuks*

#### **Componenten & aansluitingen:**

*[https://www.conrad.nl/nl/apparaatstekker-c14-stekker-inbouw-verticaal-totaal-aantal-polen-3-10-a-zwart-1-stuks-717133.html,](https://www.conrad.nl/nl/apparaatstekker-c14-stekker-inbouw-verticaal-totaal-aantal-polen-3-10-a-zwart-1-stuks-717133.html)* c14 Stekker, inbouw verticaal Totaal aantal polen: 3 10 A Zwart – **2,80 Euro** *<https://www.conrad.nl/nl/eska-515314-buiszekering-x-l-5-mm-x-15-mm-05-a-250-v-traag-t-inhoud-10-stuks-536409.html>* ESKA 515.314 Buiszekering (Ø x l) 5 mm x 15 mm 0.5 A 250 V Traag -T- Inhoud 10 stuks – **3,00 Euro** <https://www.conrad.nl/nl/bkl-electronic-072053-laagspannings-aansluitkabel-laagspanningsstekker-open-einde-55-mm-2-m-1-stuks-1371055.html> Aansluiting: BKL Electronic 072053 Laagspannings-aansluitkabel Laagspanningsstekker – **2.60 Euro** [https://www.conrad.nl/nl/digitus-stroom-aansluitkabel-1x-geaarde-stekker-1x-apparaatstekker-female-c13-10a-180-m-zwart-](https://www.conrad.nl/nl/digitus-stroom-aansluitkabel-1x-geaarde-stekker-1x-apparaatstekker-female-c13-10a-180-m-zwart-678273.html)[678273.html](https://www.conrad.nl/nl/digitus-stroom-aansluitkabel-1x-geaarde-stekker-1x-apparaatstekker-female-c13-10a-180-m-zwart-678273.html) Digitus Stroom Aansluitkabel - **2,80 Euro** <https://www.conrad.nl/nl/kroonsteen-flexibel-05-15-mm-massief-05-15-mm-aantal-polen-12-10-stuks-wit-523690.html> 10 Stuks 12-Kroonsteentjes voor 8.08 Euro voor 2 - stuks - **1.62 Euro** Schijfvaristor S07K300 470 V Epcos S07K300 **- 0.30 Euro** Diode 1N4007 1000V/1A Diotec 1N4007 Soort behuizing DO-41 I(F) 1 A Blokkeerspanning U(R) 1 **– 0.08 Euro** MFR1145 Metaalfilmweerstand 1 kΩ Axiaal bedraad 0414 1 W **- 0.15 Euro** Elektrolytische condensator 22 µF 16 V/DC 20 % (Ø x h) 5 mm x 11 mm ECR1CPT220MFF200511 - **0.08 Euro**

```
#include <Wire.h> // Comes with Arduino IDE
   boolean simulatieAan = false; // Simulatie uit
// boolean simulatieAan = true; // Simulatie aan --> 1000x versnelt, 1 uur = 3.6 Sec.
// Aansluitingen:
// Arduino digitaal-uit 8 t/m 13, Relais 1 t/m 6 van de Velleman VMA05 
// Stroommetingen op analoog-in 0 (=VMA05 Analog-In 1)
// T-intern op analoog-in 1 (=VMA05 Analog-In 2)
// T-intern op analoog-in 2 (=VMA05 Analog-In 3)
// Vrijgehouden analoog-in 3 (=VMA05 Analog-In 4)
// Digitaal display op analoog-in 4&5 (=VMA05 Analog-In 5&6)
// Geluid detectie ditaal in 2 (=VMA05 Digitaal in 1) 
// Get the LCD I2C Library here: 
// https://bitbucket.org/fmalpartida/new-liquidcrystal/downloads
// Move any other LCD libraries to another folder or delete them
// See Library "Docs" folder for possible commands etc.
#include <LiquidCrystal_I2C.h>
// set the LCD address to 0x27 for a 20 chars 4 line display
// Set the pins on the I2C chip used for LCD connections:
// addr, en,rw,rs,d4,d5,d6,d7,bl,blpol
LiquidCrystal I2C lcd(0x27, 2, 1, 0, 4, 5, 6, 7, 3, POSITIVE); // Set the LCD I2C address
// Globale variabelen<br>unsigned long int milliSec = 0;
                                               // Opslag van de laatst gemeten millis() tijd
unsigned long int aanTijd = 0; \frac{1}{10} / Tijd in mS dat het licht is aangegaan
int minuut = 0; \frac{1}{2} minuut = 0; \frac{1}{2} Laatste tijd in minuten
int wur = 0; \frac{1}{2} // Laatste tijd in uren
int dag = 0; \frac{d}{dx} dag = 0; \frac{d}{dx} laatste tijd in dagen
int oudeDag = 0; \frac{1}{2} Dag-waarde uit de vorige keer loop()
int tempMax = 0; \frac{1}{2} // Max. gemeten Temp, na de vorige spoelbeurt
String spoelBericht = "!! Niet gespoeld !!!"; \frac{1}{1} Actuele geschiedenis van de spoelbeurt<br>String legeRegel = " "; \frac{1}{1} Voor de display-functies, 20x spatie
                                              // Voor de display-functies, 20x spatie
// de setup functie runt 1x bij reset of power-start
void setup() {
   Serial.begin(9600); // Alleen nodig voor het debuggen met de PC
   Serial.println("Debuggen van dit programma"); 
   // initialiseer digital pin 8-13 als output naar de 24V magnetische kleppen
   // dit werkt dan via de Velleman VMA05 shield op relais nr 1-6
   // in de kast heeft ieder relais een 2-punts kroonsteentje (maak/breek)
  int a = 8;
  while(a < 14) { pinMode(a, OUTPUT); a++; } // While loop executie
   pinMode(2, INPUT); // Geluidsensor op digital pin 2
   lcd.begin(20,4); // Initialiseer lcd voor 20 chars x 4 lines
   for(int i = 0; i< 3; i++) { // Knipper 3x met backlight v.d. 4x20 display
     lcd.backlight(); delay(250);
     lcd.noBacklight(); delay(250);
   }
   lcd.backlight(); spoelen(0); // voer de spoel actie uit, met backlight aan 
   delay(500); // laatst spoel-info op 4x20 display
   lcd.setCursor(0,3); lcd.print(legeRegel); // Start maak line 3 leeg op 4x20 display
   lcd.setCursor(0,2); lcd.print(legeRegel); // Start maak line 2 leeg op 4x20 display
   lcd.setCursor(0,2); // Start bij character 0 op line 2
   lcd.print(spoelBericht); // Meld het laatste spoelBericht
  aanTijd = millis(); \frac{1}{2} aanTijd, na 20s display-licht uit doen
} // Einde setup ()
```
// LegioSpoel programma in C++, Bennie ten Haken,16-Apr-2016

```
// de loop function runt oneindig vaak (=tot aan een crash of reset)
void loop() {
 milliSec = millis();<br>
// Bewaar de stand v.d. milliSec tijdsteller
 if (simulatieAan) { milliSec = milliSec*1000; } // Simulatie: 1000x versnelt, 1 uur = 3.6 Sec
  oudeDag = dag; // Bewaar de dag-waarde van de vorige loop() 
 minuut = millisec/60000;uur = minuut/60;
 d a g = u u r / 24;
 uur = uur - 24*(\text{dag});
 minuut = minuut - 60*(uur+24*daq); lcd.setCursor(0,3); lcd.print(legeRegel); // Maak line 3 helemaal leeg op 4x20 display
  lcd.setCursor(0,3); // Start bij character 0 op line 3
                                                  // Nieuwe dag, uur & minuut op 4x20 display
 lcd.print(dag); lcd.print(" dag, ");<br>lcd.print(uur); lcd.print(" uur, ");
  lcd.print(minuut); lcd.print(" mn");
  temperaturen(0);
 if ((dag!=oudeDag)&&((tempMax>24)or(dag>6))) { // Criterium voor reset & spoelen<br>lod.print("Reset Arduino !!!"); // Reset de arduino vanuit de software
   lcd.print("Reset Arduino !!!");<br>{ asm volatile (" jmp 0"); }
                                                  // Dit is de arduino crash/reset-code<br>// Voor als de software reset zou falen
   lcd.print("Reset met Stekker!!!");
   exit (EXIT FAILURE); \frac{1}{2} // Stop en wacht op "uitschakelen" ...
   } // Na deze software reset begint de Arduino weer helemaal opnieuw op 0 mS 
  if (geluidCheck(0)) { // bij geluid display-licht aan 
   aanTijd = millis();
    lcd.backlight();
     } // geluidCheck functie duurt 500 ms voor stabiel display
  if ( millis()>(aanTijd+30*1000) ) { // schakel display-licht na 30 sec weer uit 
    lcd.noBacklight(); 
   } // millis
```
} // Einde loop()

```
// de spoel functie voor de kranen 1-6
void spoelen (int dummy) { 
   lcd.setCursor(0,0); lcd.print(legeRegel); 
   lcd.setCursor(0,0); // Start bij character 0 op line 0
  lcd.print("Legionella Preventie");
  if (simulatieAan) { 
    lcd.setCursor(15,0); lcd.print(". SIM");
 }
  lcd.setCursor(0,1); lcd.print(legeRegel); 
  lcd.setCursor(0,1); // Start bij character 0 on line 1
   lcd.print("Kranen check&spoelen"); 
  lcd.setCursor(0,2); lcd.print(legeRegel); // Start maak line 2 leeg
  lcd.setCursor(0,3); lcd.print(legeRegel); // Start maak line 3 leeg 
  String bericht = "Gespoeld:"; 
 int x[6] = \{ 0, 7, 14, 0, 7, 14 \}; // x-Posities op het display
 int y[6] = \{ 2, 2, 2, 3, 3, 3 \}; // y-Posities op het display
   // Kraan/Relais 1 t/m 6 is Arduino kanaal 8-13 & i=0-5
  for(int i = 0; i<6; i++) {
    digitalWrite(i+8, HIGH); // LED bij dit relais aan (HIGH is v-level)
    if (stroomloopt(0)) {
     lcd.setCursor(x[i],y[i]); lcd.print("Spoel ");
     if (simulatieAan) { delay(1000); }<br>else { delay(120000); }
                                              // 2 min: spoelen of 1 sec. wachten
     lcd.setCursor(x[i], y[i]); lcd.print("");
      lcd.print(i+1); lcd.print("-OK "); // Spoelen gelukt met dit relais 
     if (bericht.length()<10) { bericht = bericht + " "; }
                       else { bericht = bericht + "-"; }
    bericht = bericht + (i+1); / Status regel voor spoelen aanvullen
    \mathbf{1} else {
      lcd.setCursor(x[i],y[i]); 
      lcd.print(i+1); lcd.print("-Leeg"); // Dit relais is niet aangesloten
     } 
    digitalWrite(i+8, LOW); // Zet de LED bij dit relai uit (LOW)
   } // for i loop
  delay(500);
  if (bericht.length()<10) { bericht = "Geen kraanrelais !!!"; }
  spoelBericht = bericht;
  lcd.setCursor(0,2); lcd.print(legeRegel); 
  lcd.setCursor(0,2); // Start met character 0 op line 2
  lcd.print(spoelBericht);
  lcd.setCursor(0,3); lcd.print(legeRegel); 
  lcd.setCursor(0,3); // Start met character 0 op line 3
} // Einde spoelen()
```

```
// In stroomloop de stroom meten en vergelijken met de detectie grens via een diode-combo
boolean stroomloopt (int dummy) {
   // De AC-stroom wordt gemeten als een DC-spannigmet een combo van 1 + 3 diodes.
   // Deze zijn geplaatst in de stroomlijn van 24V-AC. Omdat 1 diode ca. -0.5V geeft 
   // tijdens de negatieve stroom periode en 3 diodes ca +1.5V tijdens de positieve periode
   // daarmee wordt de gemiddelde spanning dan ca +1V over dit diode-combo de spanning 
   // wordt ca 25x gemeten met 2ms interval en opgeteld in bytes de grenswaarde 
   // is bepaald op 3000, met het debug statement op de seriele poort.
   delay(500);
   int sensorReading = 0;
   for(int i = 0; i< 25; i++) {
 delay(2); sensorReading = sensorReading + analogRead(0);
 }
// Serial.println(sensorReading); // Serial print voor debuggen
 if (sensorReading>4000) return true; // Er is wel stroom gemeten (>4000)
else return false; \frac{1}{2} // Er is geen stroom gemeten
} // Einde stroomloopt()
// Meet alle temperaturen en corrigeer de Tmax-waarde.
void temperaturen (int dummy) { 
  int sensorValue = 0; \frac{1}{2} // Gemeten waarde in bits 0 t/m/ 1024
  float milliVolt = 0.0; \frac{1}{2} // Gemeten waarde in mV
   int temp = 0; // Gemeten Temperatuur (=intern)
  int tempExt = 0; \frac{1}{2} // Gemeten Temp-extern
  for(int i = 0; i < 20; i++) { // Doe 20 metingen met 1 mS delay
     delay(1); 
    sensorValue = sensorValue + analogRead(1); // Temp sensor Arduino #1 = VMA05 #2 }
   temp = sensorValue*25.0/(1024); // geldt voor 20 metingen opgeteld 
  delay(10); sensorValue = 0;
  for(int i = 0; i< 20; i++) { \frac{1}{2} / Doe 20 metingen met 1 mS delay
     delay(1); 
    sensorValue = sensorValue + analogRead(2); // T-ext sensor Arduino \#2 = VMA05 \#3 }
  tempExt = sensorValue*25.0/(1024); \frac{1}{2} deldt voor 100 metingen opgeteld
   if (temp > tempMax) { tempMax=temp; };
      if (tempExt > tempMax) tempMax=tempExt;
   lcd.setCursor(0,1); lcd.print(legeRegel); 
   lcd.setCursor(0,1); // Start met character 0 op line 1
   lcd.print("T="); 
  if (temp>0) { lcd.print(temp);<br>else { lcd.print("-X"); }
                                                // Print "-X" als de T kleiner dan 1 is
  lcd.print(" T x="); if (tempExt>0) { lcd.print(tempExt); } 
  else { lcd.print("-X"); }<br>lcd.print(" T_max="); lcd.print(tempMax);
                                               // Print "-X" als de T-ext kleiner dan 1 is
} // einde temperaturen
```
// Controleer voor 500 ms of de geluidsensor iets waarneemt (Arduino Dig-in 2 = VMA Dig-in 1) boolean geluidCheck (int dummy) {

```
 // De grenswaarde instellen met de instel potmeter op de kleine geluidsensor-print
  // Stilte geeft een 1 op digitalRead(2) --> false
  // Geluid geeft een 0 op digitalRead(2) --> true
  unsigned long int stopTimer;
  boolean check = false;
 stopTimer = millis() + 500; while ( millis() < stopTimer ) {
   check = digitalRead(2); if (check==0) { return true; } 
  } // while
  if (check==1) { return false;} 
} // Einde geluidCheck()
```

```
// Einde van het LegioSpoel arduino programma.
```